## Run Through the Wizard Again

No luck? Please try going through the wizard again and double check that you have selected the right devices.

- 1. Open the Collaborate Panel.
- 2. Click on the Cog.
- 3. Choose Set up Camera and Microphone.

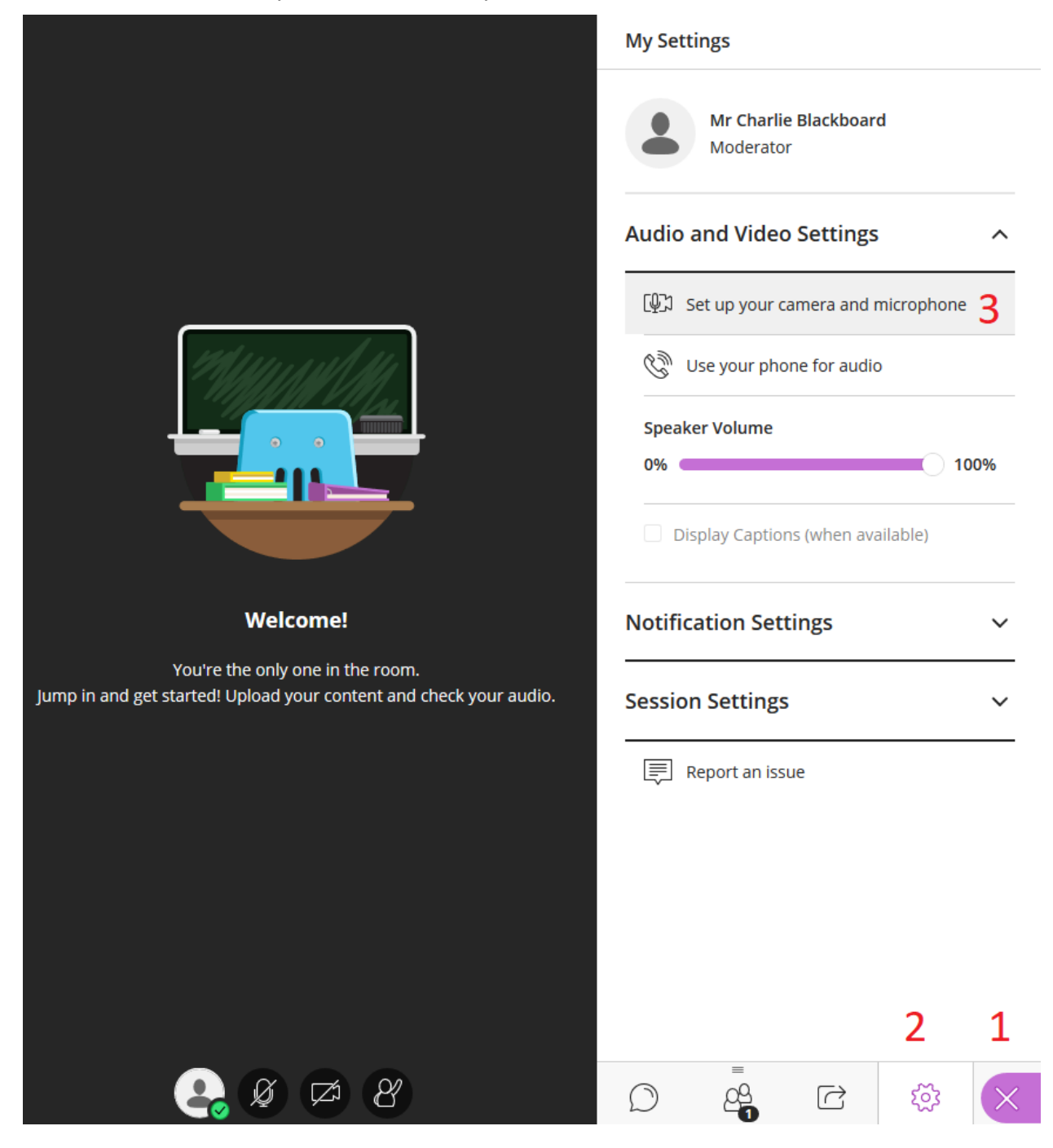